ISTITUTO COMPRENSIVO DD2 - BOSCO - C.F. 93085980618 C.M. CEIC8AR004 - AB6CECF - SEGRETERIA Prot. 0001607/U del 19/03/2024 M.f59 Miaglyi Gli Mstaggiodiei, sta aritorie stageneb tinstaigne e tirocini

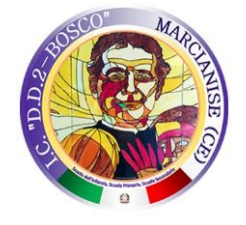

**ISTITUTO COMPRENSIVO STATALE "D.D.2 - BOSCO" DIREZIONE E AMMINISTRAZIONE**:

Piazza della Repubblica –81025 Marcianise (CE) - TEL/FAX: 0823.826345 **CODICE MECCANOGRAFICO**: CEIC8AR004 **CODICE FISCALE**: 93085980618

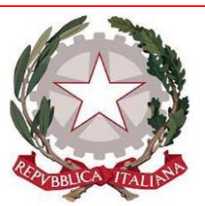

Ai Sigg. DOCENTI Ai Sigg. GENITORI degli Alunni delle classi terze della scuola secondaria Bosco dell'I.C. DD2-Bosco di Marcianise Alla DSGA e al Personale ATA Al Sito WEB della scuola

### Oggetto: **Viaggio di istruzione – Campo Scuola Basilicata 3-4-5 Aprile 2024 "Orienteering: Natura & Sport" - Programma e modalità di pagamento**

Si comunica ai genitori degli alunni frequentanti le classi terze della scuola secondaria di I grado che questo istituto ha organizzato un viaggio d'istruzione in Basilicata dal 3 al 5 Aprile 2024.

**La quota di adesione è pari a € 295,00 e dovrà essere versata entro e non oltre il giorno 23 Marzo 2024.**

Inoltre, *si rendono noti i termini e le penali per rinunce fino alla data di partenza:*

- In caso di recesso di un partecipante a 7 gg prima della partenza del gruppo, si applicherà una penale del 50%

- Dopo tale termine la penale sarà del 100%.

Il pagamento dovrà essere effettuato attraverso la piattaforma **PagoPA**, a seguito dei relativi avvisi digitali di pagamento intestati al proprio figlio. Gli avvisi possono essere visualizzati anche sul portale **PAGO IN RETE** raggiungibile al seguente link<https://www.istruzione.it/pagoinrete> ed effettuando l'accesso con credenziali SPID. In allegato è disponibile il vademecum per l'accesso.

N.B. Da prassi ormai consolidata, gli hotel richiedono un deposito cauzionale presumibilmente pari a € 10,00 a carico dello studente, che viene restituito alla partenza salvo danni arrecati alla struttura e/o rumori molesti durante le ore notturne. Contatto Referente del viaggio: la prof.ssa Raucci Carolina (tel. 3405593259).

Con la raccomandazione di attenersi scrupolosamente alle norme di comportamento e di sicurezza previste, auguro a Voi tutti un sereno e proficuo viaggio di istruzione.

Si allega alla presente il programma del viaggio.

Distinti saluti.

### Prof.ssa Clotilde Marcellina RICCITELLI 19/03/2024 12:23:01

 **IL DIRIGENTE SCOLASTICO** *Prof.ssa Clotilde Marcellina Riccitelli* Firmato dal Dirigente Scolastico

PLESSO SCUOLA SECONDARIA I GRADO: "S.G. BOSCO" tel. 0823.635253 PLESSI SCUOLA PRIMARIA:"G. PASCOLI"tel. 0823.826345 –"PIZZETTI"tel. 0823.838299 PLESSI SCUOLA DELL'INFANZIA: "VIA VENETO" tel. 0823.635282- "PIZZETTI" tel. 0823.838299 **E-MAIL**: [ceic8ar004@istruzione.it](mailto:ceic8ar004@istruzione.it) **PEC**: [ceic8ar004@pec.istruzione.it](mailto:ceic8ar004@pec.istruzione.it) **WEB**: [www.istitutocomprensivodd2bosco.edu.it](http://www.istitutocomprensivodd2bosco.edu.it/)

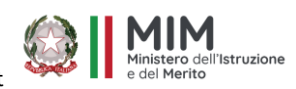

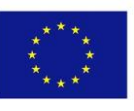

### **Campo Scuola**

### **3-4-5 aprile 2024**

### **Orienteering: Natura & Sport**

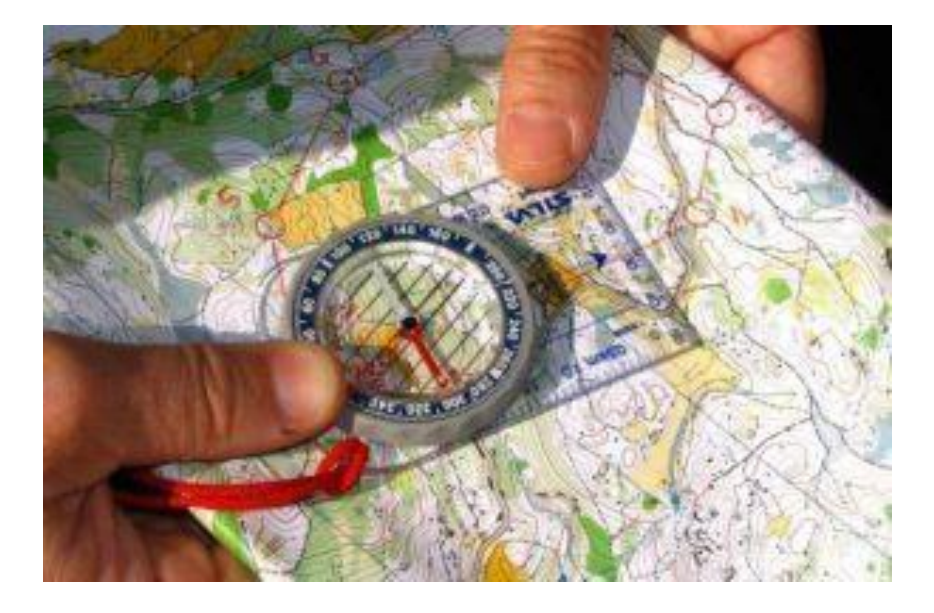

### **1° GIORNO**

Ore 6:30 Partenza dalla Scuola e trasferimento in bus per MATERA . Raduno e partenza presso Pizzale della Pace (zona cimitero) per **MATERA** con BUS GT

- Soste durante il tragitto
- Ore 11:30
- **VISITA GUIDATA alla città di MATERA E DEI SASSI**: passeggiata nel Sasso Caveoso, centro storico, affaccio sul Sasso Barisano, Casa Grotta, Cripta rupestre, Cisterna, Cattedrale.
- Sosta pranzo, a cura dei partecipanti, nell'area del **CASTELLO DI MATERA**

### **VISITA GUIDATA allo SPARKME SPACE ACADEMY di Matera**

A seguire arrivo in struttura ospitante **HOTEL VILLAGGIO TOCCACIELO** Contrada Laccata ,NOVA SIRI

incontro con educatori ed istruttori.

Accoglienza, presentazione del programma e sistemazione negli alloggi Ore 20:00 Cena

Ore 21:30-23:00 Animazione serale con discoteca all'interno della struttura

Pernottamento

### SECONDO GIORNO

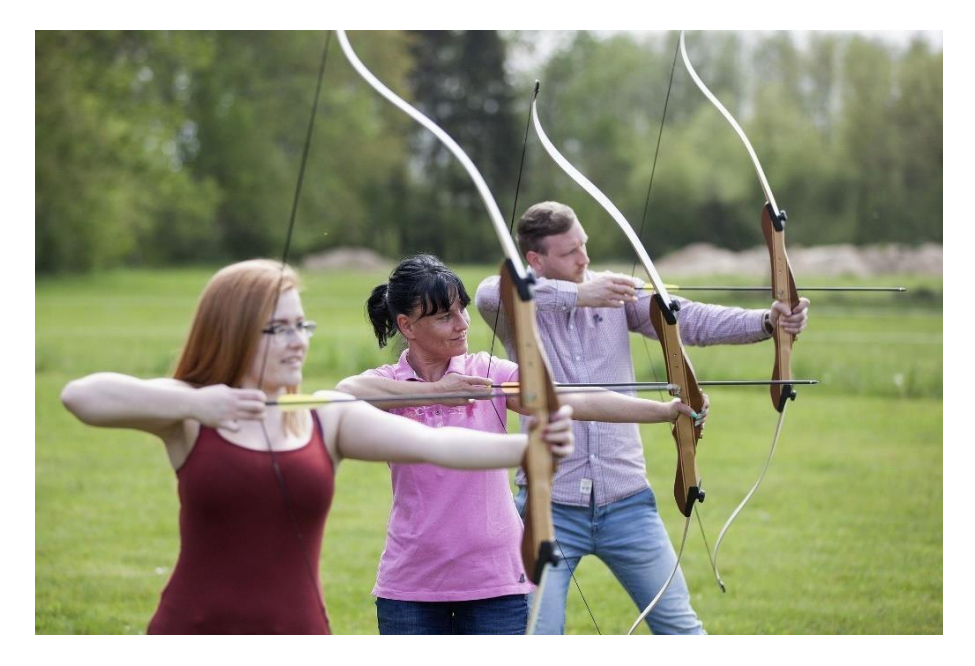

Ore 7:30 Sveglia

- Ore 8:00 Colazione a Buffet
- Ore 9:00 1° Lezione Pratica di Orienteering
- Ore 13:00 Pranzo in ristorante
- Ore 14:00 Attività ricreative e Laboratoriali
- Ore 16:00 Attività di Tiro con l'arco e Hockey su prato
- Ore 17:30 Escursione Naturalistica
- Ore 18:30 Tornei Sportivi (Beach Volley Beach Soccer)

Ore 20:00 Cena

Ore 21:30-23:00 Animazione serale con discoteca

Pernottamento

### **3° GIORNO**

Ore 7:30 Sveglia

Ore 8:00 Colazione a Buffet

Ore 9:00 Saluti finali, consegna dei diplomi

- ORE 9:30 Trasferimento al **PARCO REGIONALE DI GALLIPOLI COGNATO PICCOLE DOLOMITI LUCANE**.

### VISITA GUIDATA

-

"Parco Naturale Regionale di Gallipoli Cognato e delle Piccole Dolomiti Lucane"

La Basilicata è terra di boschi, di angoli naturali di suggestiva bellezza, talvolta surreali, terra di aree protette, talvolta diversissime tra loro, tanto da evocare paesaggi lontani. Situato al centro della Basilicata, il Parco Naturale Regionale di Gallipoli Cognato e delle Piccole Dolomiti Lucane, rappresenta un ambiente unico, suggestivo, grazie alle sue specificità ambientali, storiche, culturali.

E' la terra delle Dolomiti Lucane, di foreste lussureggianti, terra di riti arborei e di specie animali e vegetali di grande interesse naturalistico.

Ritorno, con soste intermedie durante il tragitto al luogo di partenza presso Piazzale della Pace

#### MATTINA

Arrivo presso la sede del Parco Naturale Regionale di Gallipoli Cognato e delle Piccole Dolomiti Lucane in località Palazzo, Accettura (MT) (sulla S.S. 407 Basentana a Km 7 dallo svincolo di Campomaggiore, in direzione Accettura), accoglienza, presentazione ed inizio delle attività: "Visita guidata alle strutture del Centro Attrezzato Palazzo".

Caserma Palazzo è un antico insediamento di monaci basiliani, di cui si possono apprezzare:l'Orto Botanico - ampio circa 7000 mq è impiantato a margine delle strutture dell'ex A.D.S.F.; l'impianto è stato realizzato su un pendio ponendo le specie secondo la loro distribuzione altimetrica sul territorio

l'Olfattoteca - arredata con 8 box olfattivamente isolati, contenenti altrettanti piedistalli su cui sono posti dispersori racchiudenti le essenze di altrettante specie officinali; sono presenti pannelli esplicativi delle singole specie e delle proprietà officinali caratteristiche;

la Chiesetta di Santa Chiara - costruita nel XII secolo, era annessa al convento dei monaci basiliani prima e benedettini poi; nonostante diversi restauri conserva ancora elementi originari di pregio, come l'acquasantiera in pietra del XII secolo;

il Diorama della Carbonella – situato nella parte apicale del versante su cui si sviluppa l'orto botanico, riproduce le tecniche di produzione della carbonella (attività in passato molto diffusa nel territorio attualmente protetto) e consiste in 3 pile che mostrano le diverse fasi di allestimento della catasta utile alla produzione del carbone;

il Centro Visita del Parco "La Cicogna Nera" - centro di documentazione con immagini, sagome e una rappresentazione con diorama sulla biologia di questo splendido volatile, importante per l'intera avifauna del Parco.

ORE 13:30 PRANZO a sacco fornito nell'area pic nic del parco

Ore 16:30 Rientro a scuola

Ore 20:30 Circa arrivo a scuola

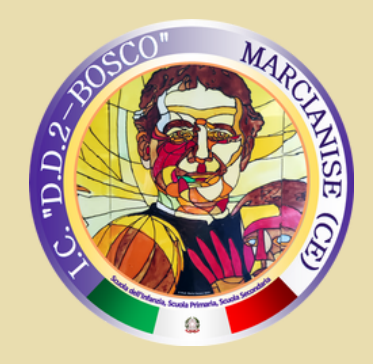

# **CLICCARE SU "PAGO IN RETE"** https://www.miur.gov.it/-/pago-in-re-1

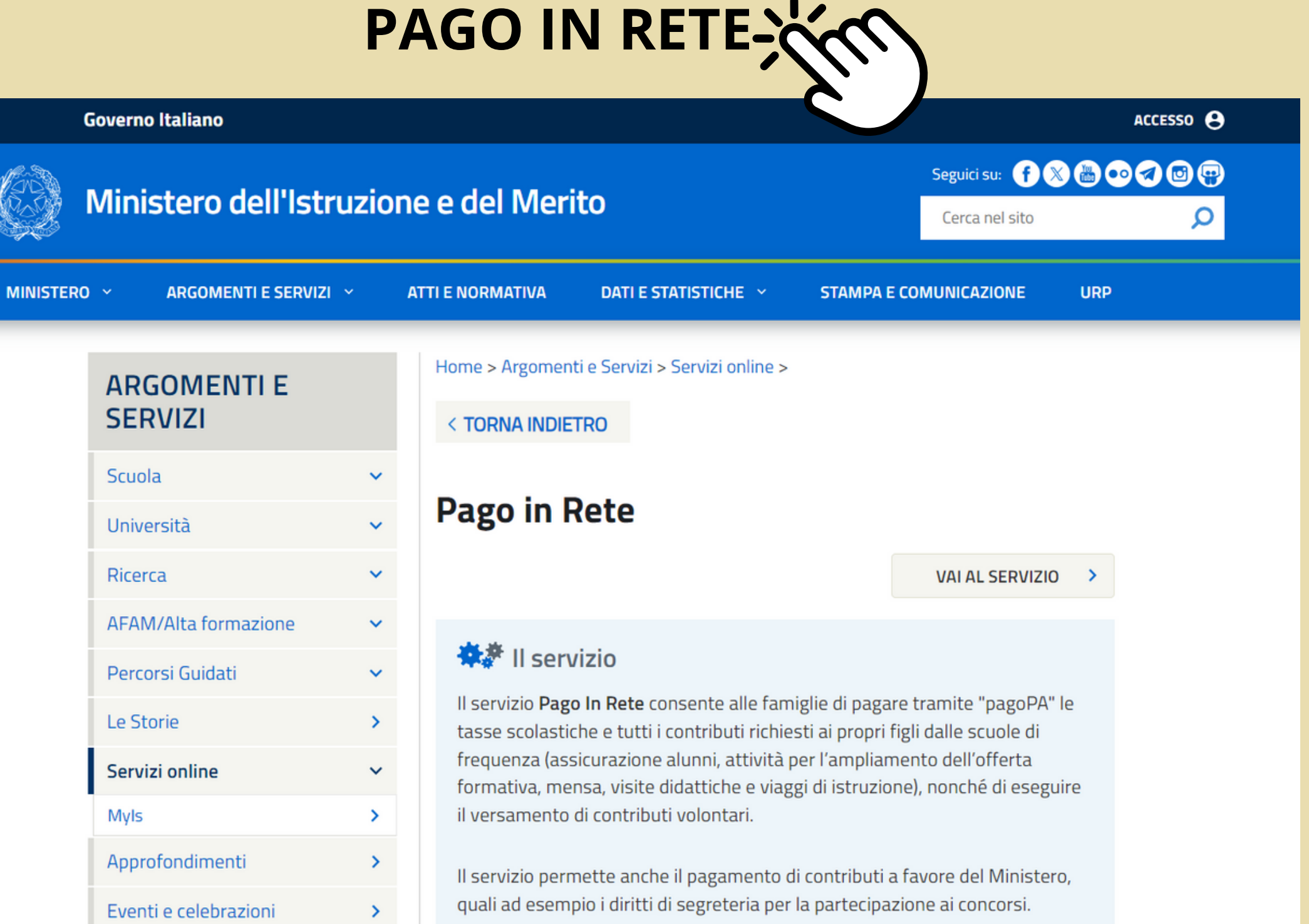

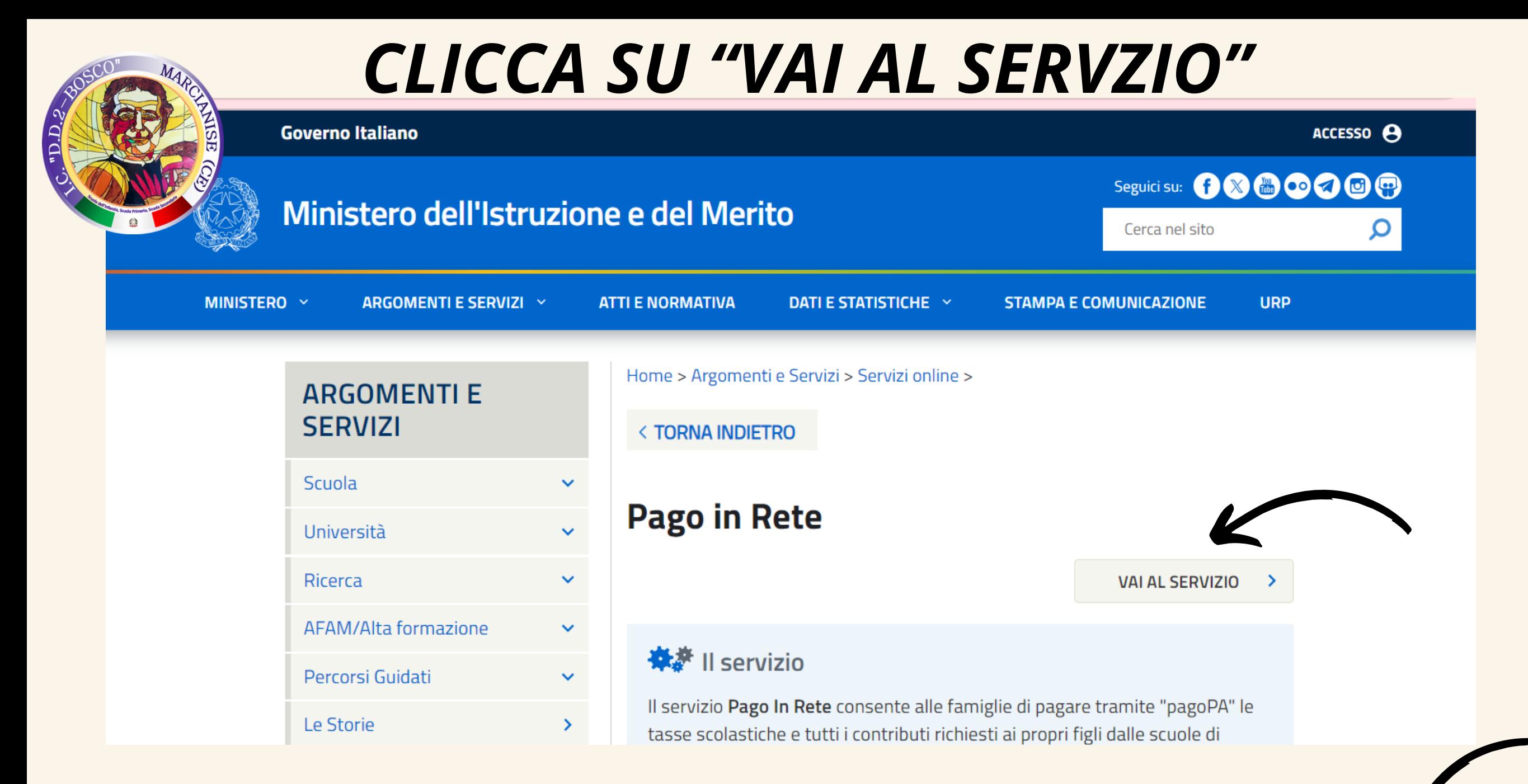

# CLICCA SU "ACCEDI" IN ALTO A DESTRA V

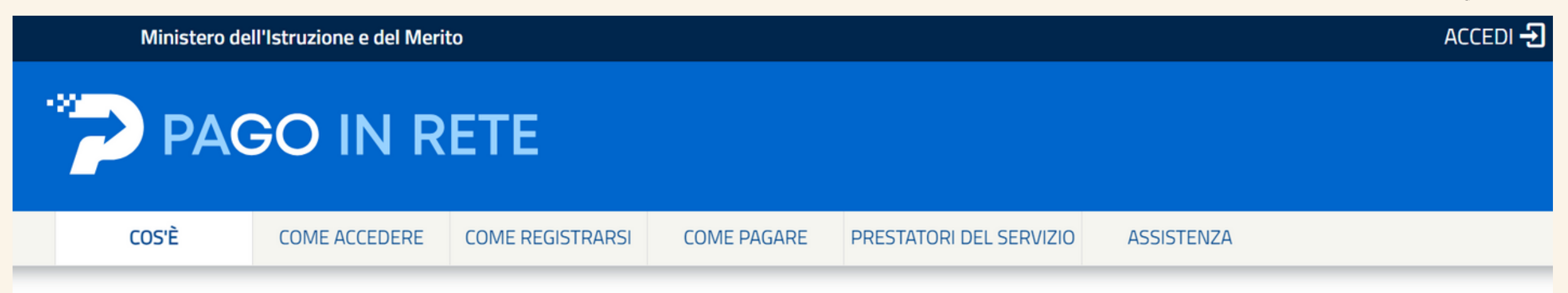

## Per un'amministrazione più moderna, più trasparente, più semplice

Con Pago In Rete, il servizio centralizzato per i pagamenti telematici del Ministero dell'Istruzione e del Merito integrato con il sistema pagoPA che ti permette di pagare:

- e le tasse e i contributi scolastici richiesti dalle scuole agli alunni per le attività curriculari ed extracurriculari a pagamento, come le visite guidate, i viaggi d'istruzione, la mensa autogestita
- i contributi richiesti dalla scuola al personale scolastico, come

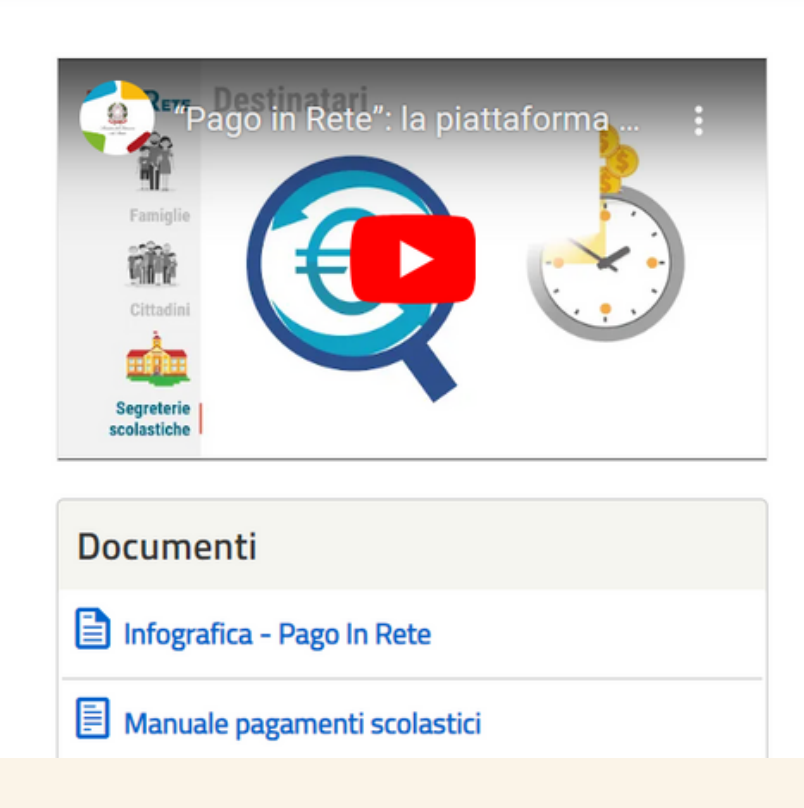

**Se l'utente ha un'identità digitale SPID rilasciata da un gestore per accedere al servizio** *Pago In Rete* **attiva il pulsante "Entra con SPID" , seleziona il gestore che gli ha rilasciato l'identità digitale dal menù a tendina.**

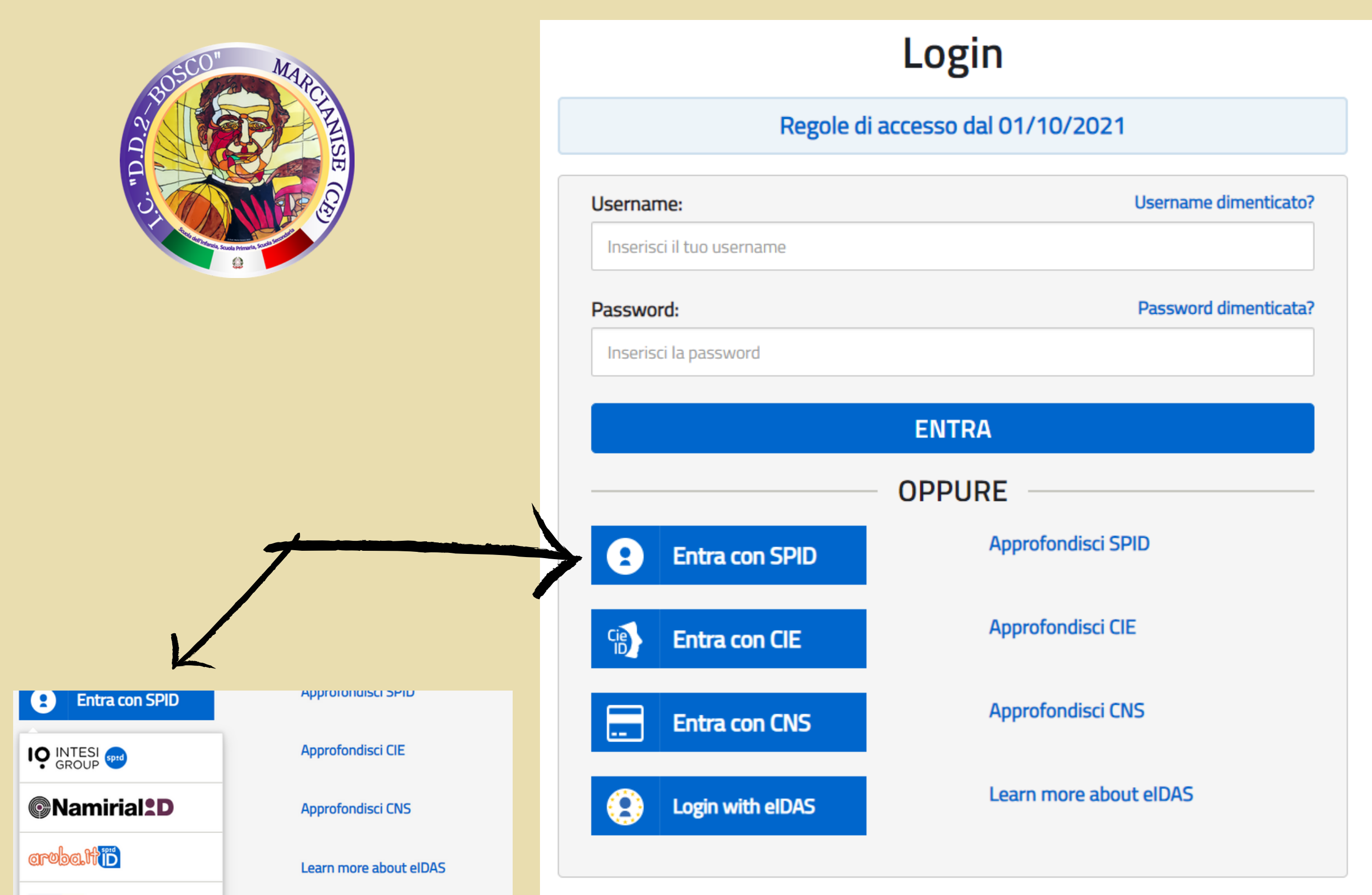

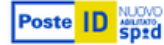

lepada

**A**etnalD

**TeamSystem ID** sped

Spiditalia

SIELTE Id

InfoCert **D** 

D InfoCamere

**TIM** id

Sei un nuovo utente? Reg

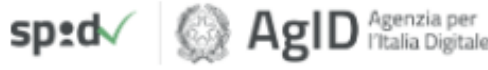

Sei un nuovo utente? Registrati

**Poi nella pagina prospettata del gestore che ha selezionato, inserisce le credenziali SPID (utenza e password) o con riconoscimento QRCODE**

## **L'ACCESSO AL SISTEMA DI** *PAGO IN RETE PUO' AVVENIRE SECONDO LE SEGUENTI MODALITA':*

## **Per utilizzare il servizio** *Pago In Rete* **è indispensabile aver accettato le condizioni del servizio.**

**Solo per il primo accesso sarà richiesto all'utente di fare l'accettazione preliminare delle condizioni sulla privacy.**

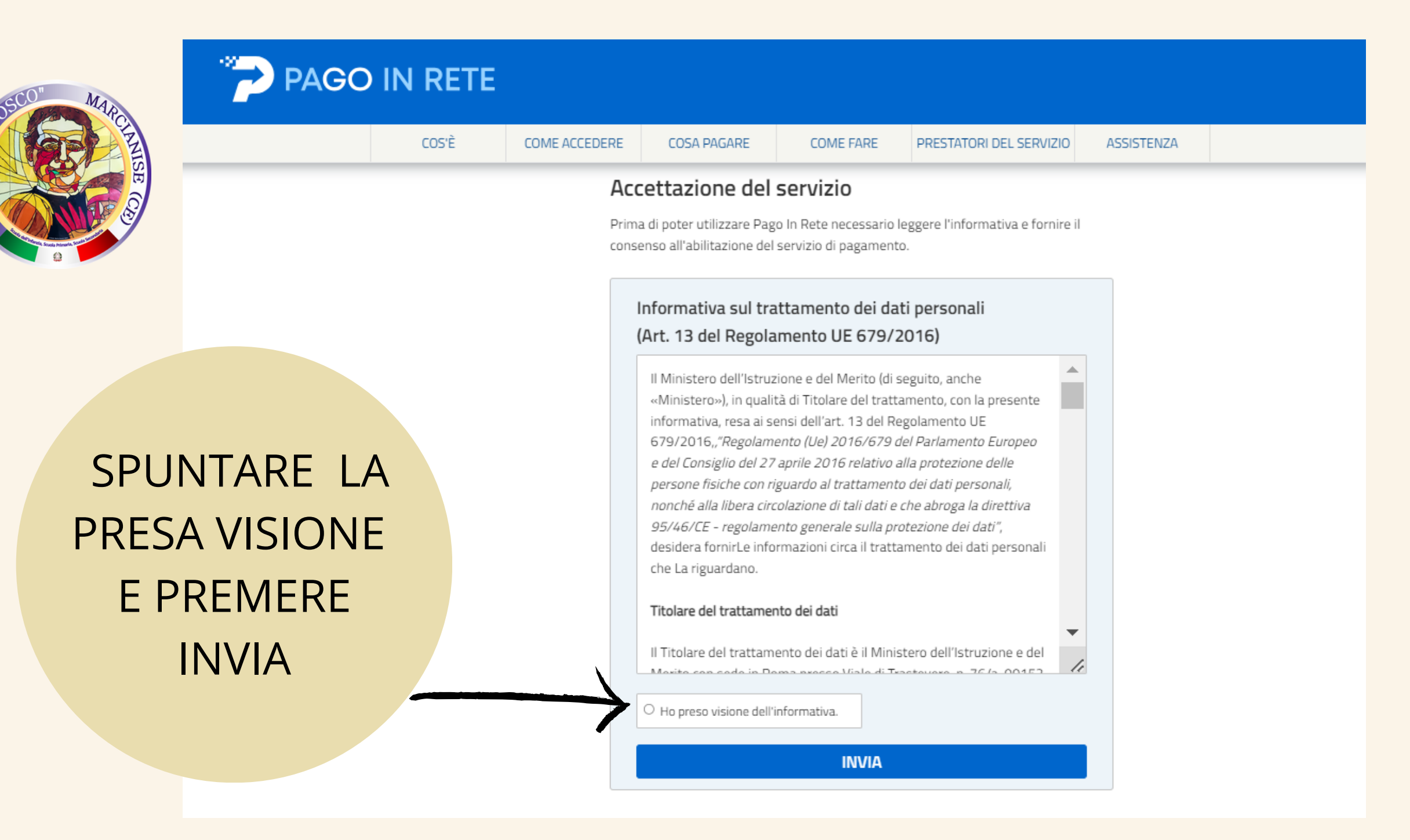

Per visualizzare e pagare tramite il servizio i contributi richiesti dalle scuole per i servizi erogati ad alunni e/o docenti, l'utente deve cliccare sul pulsante "VAI A PAGO IN RETE SCUOLE"

### Ministero dell'Istruzione e del merito

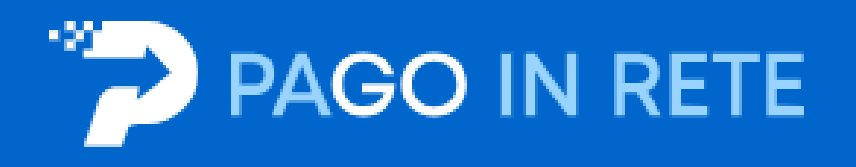

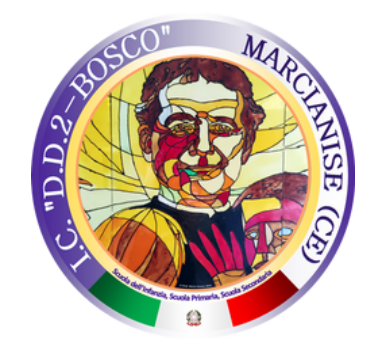

### Il sistema Pago In Rete

Pago In Rete è il sistema centralizzato del Ministero dell'Istruzione e del merito che consente ai cittadini di effettuare pagamenti telematici a favore delle Scuole e del Ministero.

Tale sistema si interfaccia con pagoPA®, una piattaforma tecnologica che assicura l'interoperabilità tra Pubbliche Amministrazioni e Prestatori di Servizi di Pagamento (Banche, Poste, etc.) aderenti al servizio.

Per la visualizzazione e il pagamento telematico di contributi richiesti dalle Scuole per i servizi erogati utilizza il link "VAI A PAGO IN RETE SCUOLE".

Per l'effettuazione di un pagamento telematico di un contributo a favore del Ministero utilizza il link "VAI A PAGO IN RETE MINISTERO".

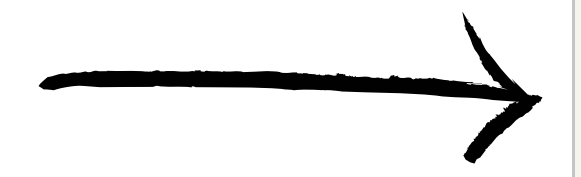

VAI A PAGO IN RETE SCHOLE

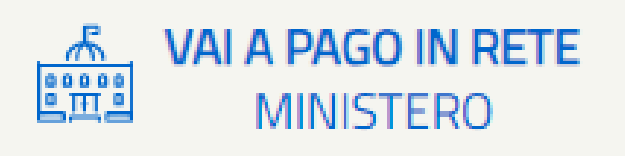

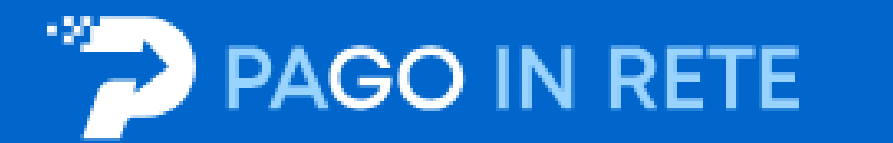

Versamenti volontari Home

Visualizza pagamenti

Gestione consensi

Richiedi assistenza

Area riservata | Esci

## Visualizza pagamenti

In questa sezione puoi ricercare gli avvisi di pagamento notificati dalle scuole, intestati agli alunni associati al tuo profilo, eseguire un pagamento on-line o scaricare il documento per pagare sul territorio, visualizzare lo stato dei pagamenti eseguiti (sia versamenti volontari o che pagamenti per avvisi ricevuti) e scaricare le attestazioni di pagamento.

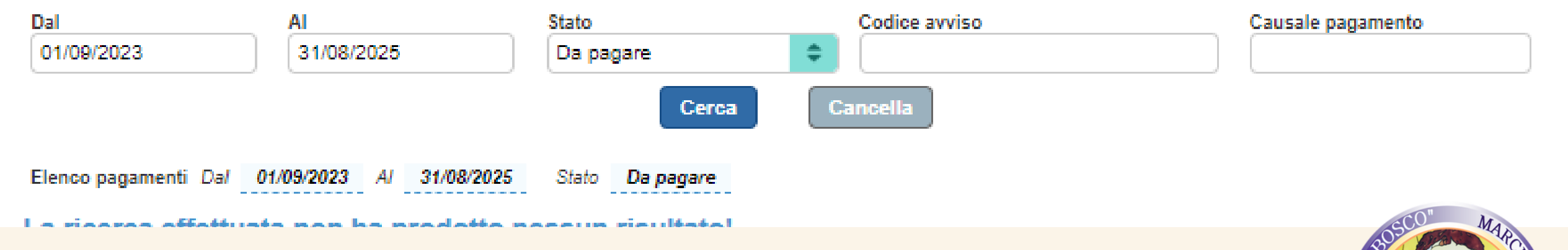

### **Visualizza pagamenti**

pagina operativa che consente all'utente di:

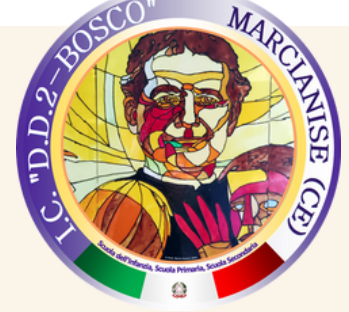

- ➢ *ricercare e visualizzare gli avvisi telematici notificati dalle scuole di frequenza;*
- ➢ *eseguire dei pagamenti telematici;*
- ➢ *visualizzare le ricevute telematiche dei pagamenti effettuati (delle tasse e dei contributi versati;*
- ➢ *scaricare le attestazioni di pagamento.*

### **Se ci sono pagamenti da effettuare, il sistema li farà comparire. Si seleziona il pagamento che vogliamo effettuare si clicca su effettua pagamento** GCO"  $M_A$

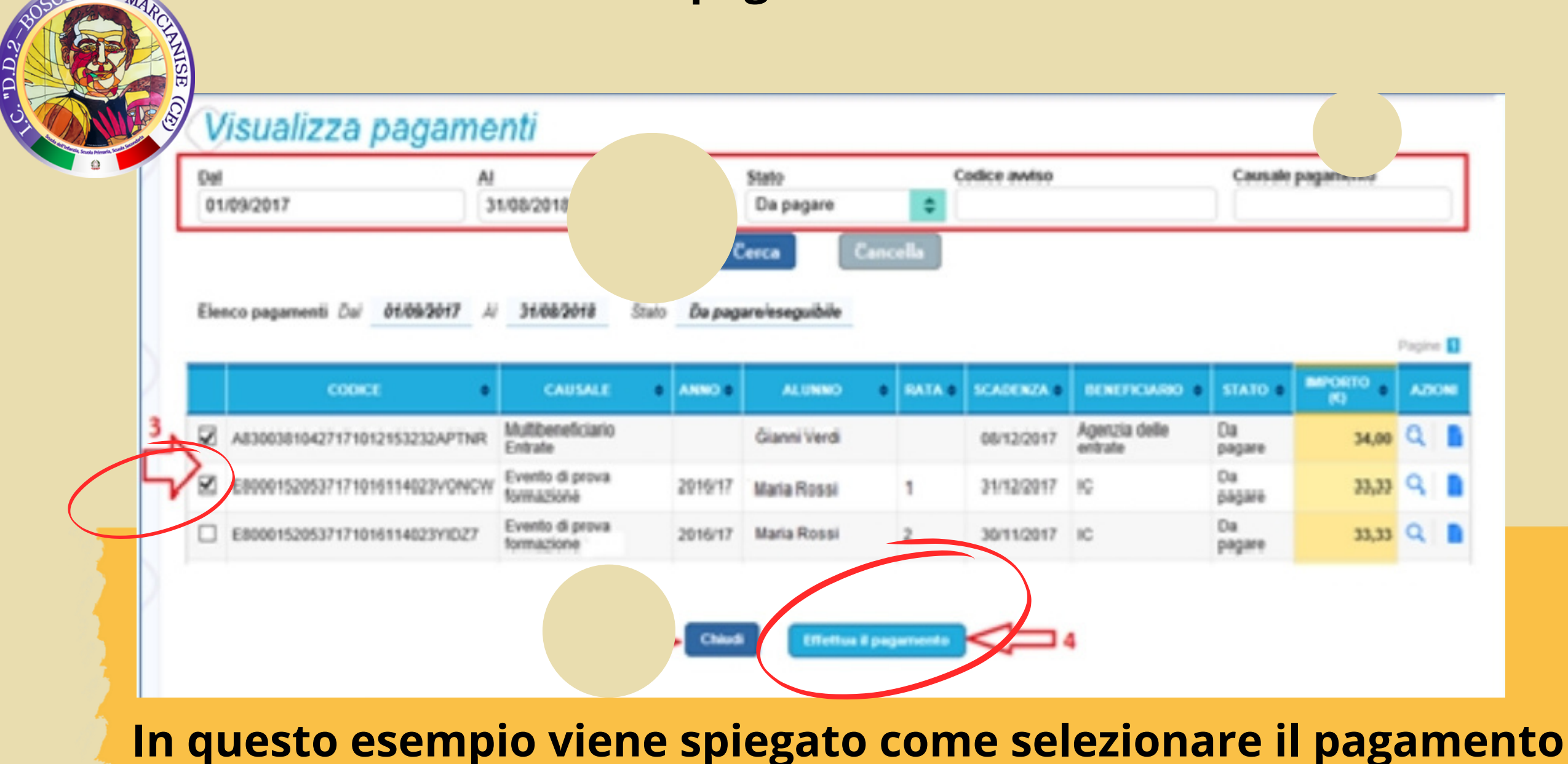

**e cliccare poi su effettua pagamento**

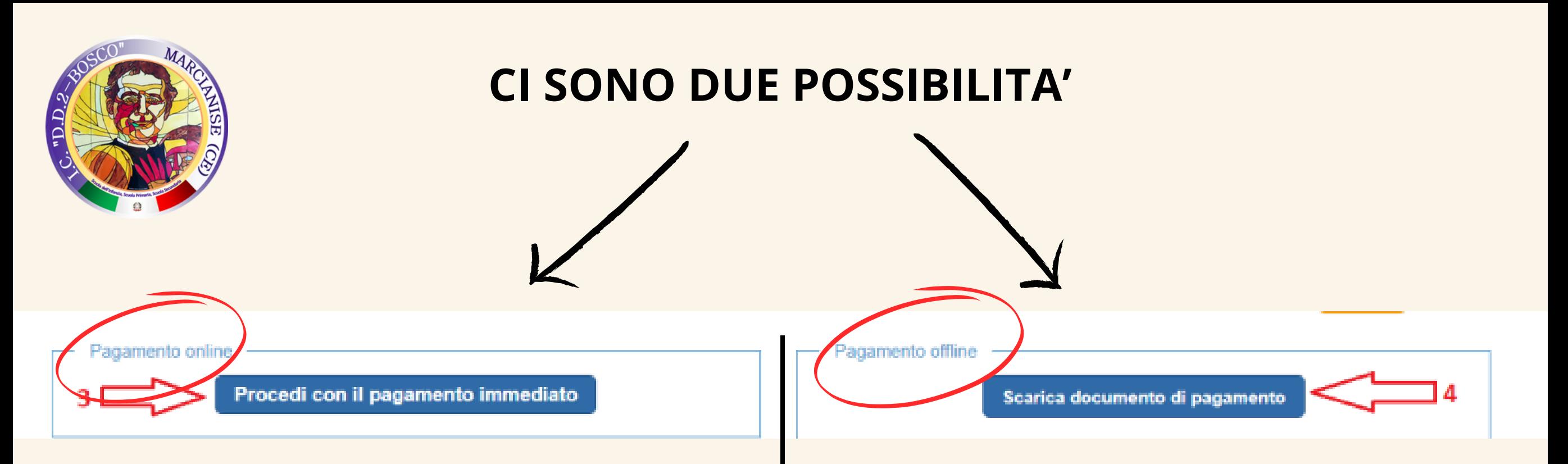

*Pagamento online attivando il pulsante "Procedi con pagamento immediato" l'utente viene indirizzato alla piattaforma per i pagamenti elettronici verso le pubbliche amministrazioni "pagoPA" dove potrà procedere al pagamento online*

*Pagamento offline attivando il pulsante "Scarica il documento di pagamento"l'utente scarica il documento di pagamento predisposto dal sistema per effettuare il pagamento presso una ricevitoria autorizzata*

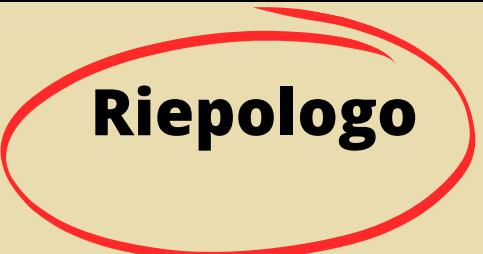

**1) Entra in Pago in Rete con SPID**

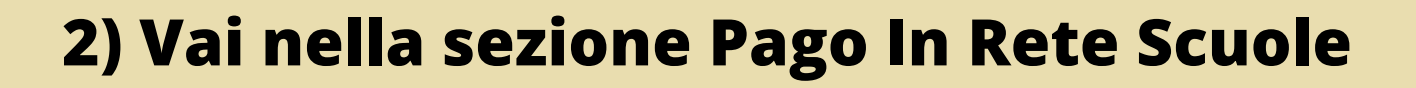

**3) Visualizza Pagamenti**

**4) Seleziona e Effettua un pagamento**

**5) Scegli se pagare online con Sistema PagoPa oppure offline scaricado il pagamento e pagandolo in ricevitoria**

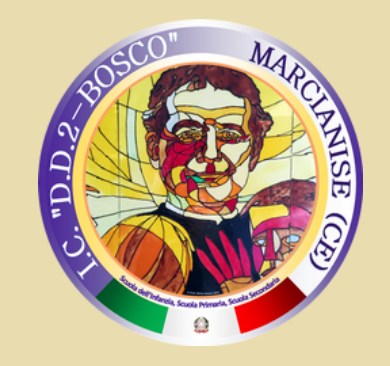

# **Per maggiori dettagli sul Sistema Pago in Rete , è possibile consultare la guida completa all'utilizzo dei pagamenti scolastici al seguenti link:**

**[https://www.istruzione.it/pagoinrete/files/Manuale\\_utente\\_Web\\_Scuola.pdf](https://www.istruzione.it/pagoinrete/files/Manuale_utente_Web_Scuola.pdf)**

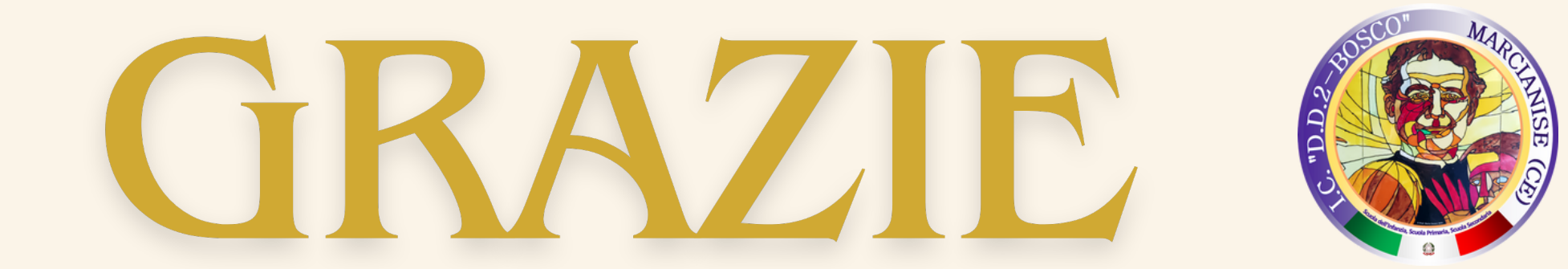